1.PC スペック

OS:Windows 7 Home Premium (64 ビット) プロセッサ:Intel(R) Core(TM) i7-3610QM CPU @ 2.30GHz 2.30GHz メモリ:8.00G

## 2.Cygwin への導入

c などのコンパイルや実行をするときに、普段 Cygwin(Win で動く UNIX ライクな環境) を使っているので、これで OpenCV を使えるように試みた。cmake などのコマンドが必要 だということが分かったので、インストールしようとしたがうまくいかない。

ダウンロード、インストール、アンインストールを繰り返しているうちに Cygwin のフ ァイルが破損。cc、gcc もできなくなってしまったので諦めた。ここまでで約 2 時間経過。

3. Visual Studio2013への導入

以下の web サイトを参考にし導入させることができた。

・Physics-StationOpenCV を Visual Studio で使う方法 <http://physics-station.blogspot.jp/2013/03/opencv-visual-studio.html>

おおまかな手順は以下のとおり

- 0. Visual Studio2013 は既にインストールされており正常に動くものとする
- 1. OpenCV の公式パッケージを DL <http://sourceforge.net/projects/opencvlibrary/files/opencv-win/2.4.9/> など
- 2. OpenCV のインストール(C 直下にした)
- 3. TBB(Threading Building Blocks)のインストール(最新版)
- 4. 環境変数 path に C:¥opencv¥build¥x64¥vc12¥bin を追加 ただし環境によってパスが異なるので上記サイトを参照
- 5. .hpp ファイルというものを OpenCV の決められたフォルダに置く
- 5. Visual Studio で OpenCV をインクルード
- 6. 以下のエラーが出た max:std のメンバーではありません min:std のメンバーではありません

理由は分からないが #include <algorithm> を追加すると直った

7. たぶん OpenCV ライフを満喫できるようになった

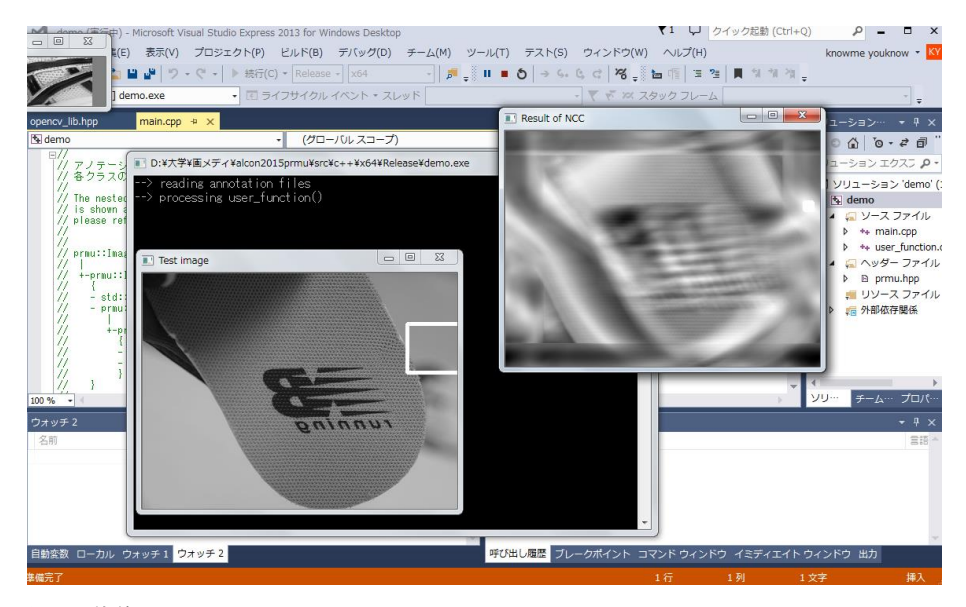

図:動作している画面